==================================================================== ==== ========= OPTION ==================================================================== ==== ========= Purchase Price Initial Investment Init. Invest + Clos. Costs Safe Rate Required Yield \*\*\*\*\*\*\*\* MORTGAGE DATA \*\*\*\*\*\*\* FIRST Balance Term Interest Rate Payment Ann. Debt Serv. SECOND Balance Term Interest Rate Payment Ann. Debt Serv. THIRD Balance Term Interest Rate Payment Ann. Debt Serv. \*\*\*\*\*\*\* TAXABLE INCOME \*\*\*\*\*\*\* Gross Scheduled Income -Vac./Credit Loss -Operating Exp. (% Oper. Exp) =Net Operating Income -Interest Pmts. -Cost Recovery =Real Estate Taxable Income \*\*\*\*\*\*\*\*\* CASH FLOWS \*\*\*\*\*\*\*\*\* Net Operating Income -Annual Debt Service -Funded Reserves +Capital Additions =Cash Flow Before Taxes -Tax Liability On RE =Cash Flow After Taxes \*\*\*\*\* INVESTMENT SUMMARY \*\*\*\*\* ---ON PURCHASE--- Price per Square Foot

 Price per Unit Gross Rent Multiplier Capitalization Rate --END OF YEAR ONE-- Cash-On-Cash Equity Rate-Of-Return After Tax Cash-On-Cash ---ON SALE--- Gross Rent Multiplier Capitalization Rate Internal Rate of Return Fin. Mgt. Rate of Return FUTURE WEALTH NET PRESENT VALUE

1

\*

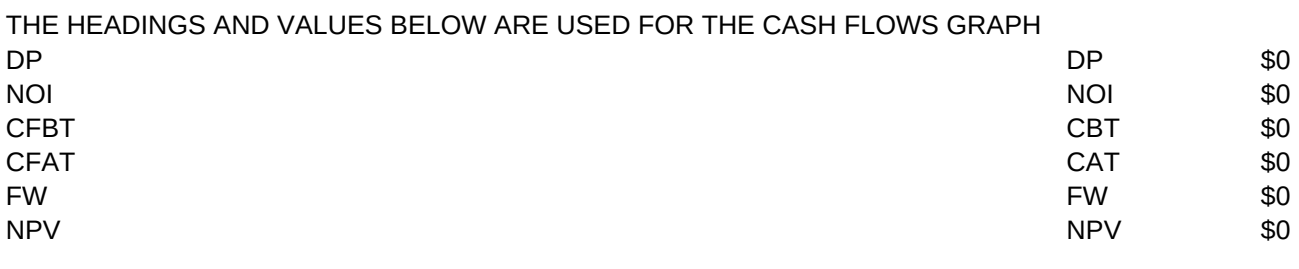

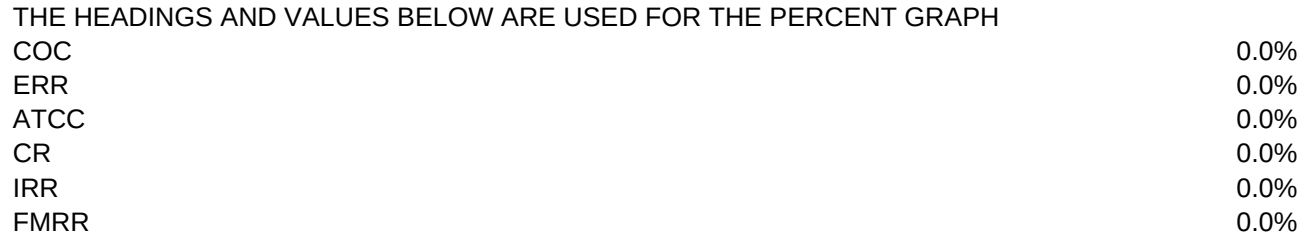

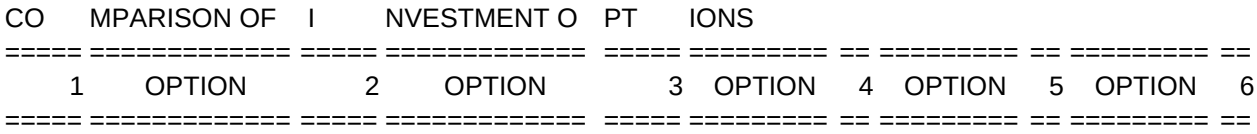

 $\star$   $\star$   $\star$   $\star$   $\star$ 

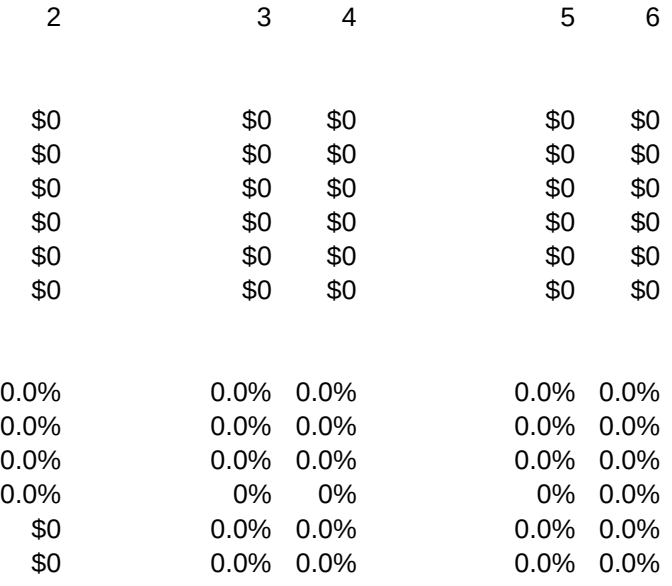

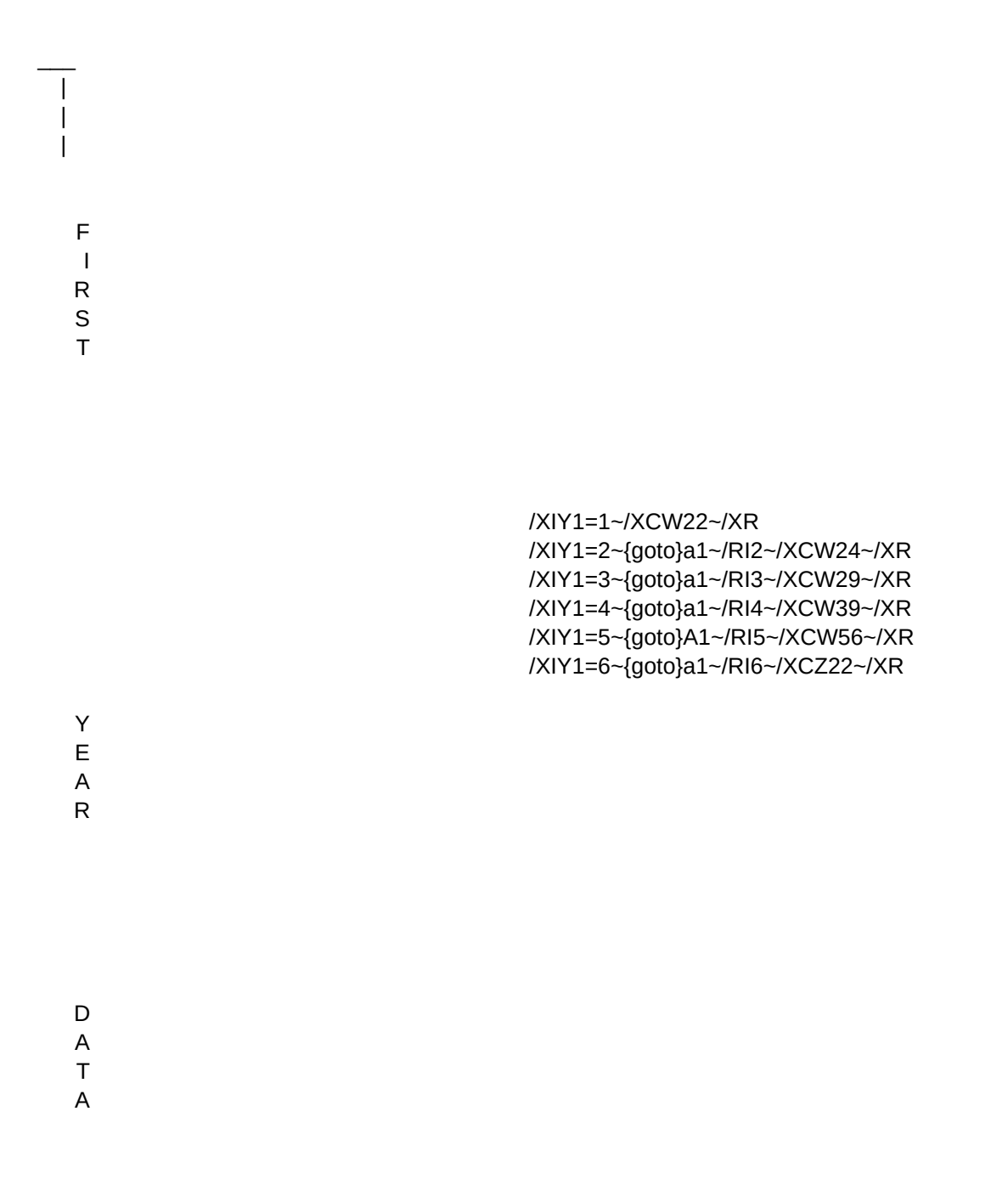

 $\overline{\phantom{a}}$  $\overline{\phantom{a}}$  $\Box$ 

{goto}a1~{GOTO}D4~{?}~{GOTO}F4~{?}~{GOTO}H4~{?}~{GOTO}J1~{GOTO}D1~{GOTO}J4~{?}~{GOTO}L4~{?}~{GOTO}N4~{?}~{goto}a1~/XCT22~{GOTO}A1~/XMU3~/XQ

/XG\Z~

AUTO\_COMBINE Combine options 1 thru 6 automatically at appropriate location, REGISTER /xcx2~/XCAB22~{GOTO}A1~/XMU3~/XQ

/wgpe{goto}a1~{goto}c6~/xmu3~ /XG\Z~

MANUAL\_COMBINE Combines options 1 thru 6 your choice of option number order /xcx2~/XCs22~{GOTO}A1~/XMU3~/XQ

/XIF4=1~{GOTO}E6~/FCCE1~ /XIF4=2~{GOTO}E6~/FCCE2~ /XR /XID4=1~{GOTO}C6~/FCCE1~ /XID4=2~{GOTO}C6~/FCCE2~ /XID4=3~{GOTO}C6~/FCCE3~ /XIF4=1~{GOTO}E6~/FCCE1~ /XIF4=2~{GOTO}E6~/FCCE2~ /XIF4=3~{GOTO}E6~/FCCE3~ /XIH4=1~{GOTO}J1~{GOTO}D1~{GOTO}G6~/FCCE1~ /XIH4=2~{GOTO}J1~{GOTO}D1~{GOTO}G6~/FCCE2~ /XIH4=3~{GOTO}J1~{GOTO}D1~{GOTO}G6~/FCCE3~ /XR /XID4=1~{GOTO}C1~{GOTO}C6~/FCCE1~ /XID4=2~{GOTO}C1~{GOTO}C6~/FCCE2~ /XID4=3~{GOTO}C1~{GOTO}C6~/FCCE3~ /XID4=4~{GOTO}C1~{GOTO}C6~/FCCE4~ /XIF4=1~{GOTO}C1~{GOTO}E6~/FCCE1~ /XIF4=2~{GOTO}C1~{GOTO}E6~/FCCE2~ /XIF4=3~{GOTO}E6~/FCCE3~ /XIF4=4~{GOTO}E6~/FCCE4~ /XIH4=1~{GOTO}J1~{GOTO}D1~{GOTO}G6~/FCCE1~ /XIH4=2~{GOTO}J1~{GOTO}D1~{GOTO}G6~/FCCE2~ /XIH4=3~{GOTO}J1~{GOTO}D1~{GOTO}G6~/FCCE3~

/XID4=1~{GOTO}C6~/FCCE1~

/XID4=1~{GOTO}C6~/FCCE1~ /XID4=2~{GOTO}C6~/FCCE2~

/XR

{goto}c6~/FCCE1~{RIGHT}{right}~/FCCE2~{right}{RIGHT}~/FCCE3~{right}{RIGHT}~/FCCE4~{right}{RIGHT}~/FCCE5~{right} {goto}c6~/FCCEONE~{RIGHT}{right}~/FCCETWO~{right}{RIGHT}~/FCCETHREE~{right}{RIGHT}~/FCCEFOUR~{right}{RIGH

VIEW Allows you to move cursor in worksheet, pressing [ENTER] will return menu {goto}c1~{GOTO}b6~/wtb/riview~/wtc{GOTO}C1~{goto}c6~/xgu1~

Sheet1

```
Sheet1
```
/XIH4=4~{GOTO}J1~{GOTO}D1~{GOTO}G6~/FCCE4~ /XIJ4=1~{GOTO}n1~{GOTO}D1~{GOTO}I6~/FCCE1~ /XIJ4=2~{GOTO}I6~/FCCE2~ /XIJ4=3~{GOTO}I6~/FCCE3~ /XIJ4=4~{GOTO}I6~/FCCE4~ /XR /XID4=1~{GOTO}C1~{GOTO}C6~/FCCE1~ /XID4=2~{GOTO}C1~{GOTO}C6~/FCCE2~ /XID4=3~{GOTO}C6~/FCCE3~ /XID4=4~{GOTO}C6~/FCCE4~ /XID4=5~{GOTO}C6~/FCCE5~ /XIF4=1~{GOTO}E6~/FCCE1~ /XIF4=2~{GOTO}E6~/FCCE2~ /XIF4=3~{GOTO}E6~/FCCE3~ /XIF4=4~{GOTO}E6~/FCCE4~ /XIF4=5~{GOTO}E6~/FCCE5~ /XIH4=1~{GOTO}J1~{GOTO}D1~{GOTO}G6~/FCCE1~ /XIH4=2~{GOTO}J1~{GOTO}D1~{GOTO}G6~/FCCE2~ /XIH4=3~{GOTO}J1~{GOTO}D1~{GOTO}G6~/FCCE3~ /XIH4=4~{GOTO}J1~{GOTO}D1~{GOTO}G6~/FCCE4~ /XIH4=5~{GOTO}J1~{GOTO}D1~{GOTO}G6~/FCCE5~ /XIJ4=1~{GOTO}n1~{GOTO}D1~{GOTO}I6~/FCCE1~ /XIJ4=2~{GOTO}I6~/FCCE2~ /XIJ4=3~{GOTO}I6~/FCCE3~ /XIJ4=4~{GOTO}I6~/FCCE4~ /XIJ4=5~{GOTO}I6~/FCCE5~ /XIL4=1~{GOTO}K6~/FCCE1~ /XIL4=2~{GOTO}K6~/FCCE2~ /XIL4=3~{GOTO}K6~/FCCE3~ /XIL4=4~{GOTO}K6~/FCCE4~ /XIL4=5~{GOTO}K6~/FCCE5~ /XIN4=1~{GOTO}M6~/FCCE1~ /XIN4=2~{GOTO}M6~/FCCE2~ /XIN4=3~{GOTO}M6~/FCCE3~ /XIN4=4~{GOTO}M6~/FCCE4~ /XIN4=5~{GOTO}M6~/FCCE5~

/XR

/RUW1~/xlINSERT WORK DISK, Press Enter~w1~/XGU1~ /RUY1~/xNHow many options are there (1-6)? ~y1~/Xr~ GRAPH Sub-menu: %\_Graph, \$\_Graph, Save (graphs), Help (save graphs) and Erase /xgz8~

1

PRINT Prints current comparison of investment options {goto}a1~/xcad15~/pprcompprn~aglq~/xgu1~/xq

SAVE Saves current worksheet, using file name COname, ie. COsmith /ruz1~/xlSave to WORK disk, press ENTER~z1~{goto}a1~{goto}c6~/WGPE~/FSCO{?}~{RIGHT}~/XGU1~

/xmz10~

RETURN Returns to beginning of current file menu /xgu1~/xq

/xmz17~

/XID4=1~{GOTO}C1~{GOTO}C6~/FCCE1~ /XID4=2~{GOTO}C1~{GOTO}C6~/FCCE2~ /XID4=3~{GOTO}C6~/FCCE3~ /XID4=4~{GOTO}C6~/FCCE4~ /XID4=5~{GOTO}C6~/FCCE5~ /XID4=6~{GOTO}C6~/FCCE6~ /XIF4=1~{GOTO}E6~/FCCE1~ /XIF4=2~{GOTO}E6~/FCCE2~ /XIF4=3~{GOTO}E6~/FCCE3~ /XIF4=4~{GOTO}E6~/FCCE4~ /XIF4=5~{GOTO}E6~/FCCE5~ /XIF4=6~{GOTO}E6~/FCCE6~ /XIH4=1~{GOTO}J1~{GOTO}D1~{GOTO}G6~/FCCE1~ /XIH4=2~{GOTO}J1~{GOTO}D1~{GOTO}G6~/FCCE2~ /XIH4=3~{GOTO}J1~{GOTO}D1~{GOTO}G6~/FCCE3~ /XIH4=4~{GOTO}J1~{GOTO}D1~{GOTO}G6~/FCCE4~ /XIH4=5~{GOTO}J1~{GOTO}D1~{GOTO}G6~/FCCE5~ /XIH4=6~{GOTO}J1~{GOTO}D1~{GOTO}G6~/FCCE6~ /XIJ4=1~{GOTO}n1~{GOTO}D1~{GOTO}I6~/FCCE1~ /XIJ4=2~{GOTO}I6~/FCCE2~ /XIJ4=3~{GOTO}I6~/FCCE3~ /XIJ4=4~{GOTO}I6~/FCCE4~ /XIJ4=5~{GOTO}I6~/FCCE5~ /XIJ4=6~{GOTO}I6~/FCCE6~ /XIL4=1~{GOTO}K6~/FCCE1~ /XIL4=2~{GOTO}K6~/FCCE2~ /XIL4=3~{GOTO}K6~/FCCE3~ /XIL4=4~{GOTO}K6~/FCCE4~

/XIL4=5~{GOTO}K6~/FCCE5~ /XIL4=6~{GOTO}K6~/FCCE6~ /XIN4=1~{GOTO}N1~{GOTO}E1~{GOTO}M6~/FCCE1~ /XIN4=2~{GOTO}N1~{GOTO}E1~{GOTO}M6~/FCCE2~ /XIN4=3~{GOTO}n1~{GOTO}E1~{GOTO}M6~/FCCE3~ /XIN4=4~{GOTO}n1~{GOTO}E1~{GOTO}M6~/FCCE4~ /XIN4=5~{GOTO}N1~{GOTO}E1~{GOTO}M6~/FCCE5~ /XIN4=6~{GOTO}N1~{GOTO}E1~{GOTO}M6~/FCCE6~ /XR

HELP Provides help in the use of the COMBINE options {goto}help~/ri~~/xgu1~

PERCENT\_GRAPH Views GRAPH of PERCENTAGE values of current Comparison worksheet /gnuPERCENT~q~/XGZ8~/XQ

QUIT Quit the Comparison file /xcad1~/rua1~/wgrm/cab7~a1~{goto}a1~/frauto123~

The Professional Real Estate Analyst Ver. 2.3

CASH\_GRAPH View GRAPH of CASH FLOWS of current Comparison worksheet /gnuCASH FLOWS~q~/XGZ8~/XQ

/XIY1=1~/XCAF22~/XR /XIY1=2~{goto}a1~/XCAF24~/XR /XIY1=3~{goto}a1~/XCAF29~/XR /XIY1=4~{goto}a1~/XCAF39~/XR /XIY1=5~{goto}A1~/XCAF56~/XR /XIY1=6~{goto}a1~/XCAI22~/XR

SAVE Graph must be saved for printout. This is different than SAVING your file. /ruac14~/xlSAVE TO WORK DISK, press Enter~ac14~/gnuCASH FLOWS~{left}{left}~CASHFLOWS~nuPERCENT~{left}{left}~PERCENT~q/xgu1~

/xmad3~

STOP Have you SAVED this file, if not pressing CONTINUE will cause data loss /xmu3~/xq

{goto}a1~{goto}c6~/xr

HELP Provides help in preparing disk to accept current Graphs {goto}graph~/ri~~/xcad8~/xgz8~

/xmad17~

**STOP** Adjust paper (TOP OF PERF), printer on, press [Enter] to return to menu /xMU3~

CONTINUE Bring up Introductory file /xlINSERT ANALYST PROG. DISK, Press Enter~w1~/xr~

ERASE- (before saving) Cannot save current GRAPH if already have saved same GRAPH, erase old file {goto}graph~/feg{?}~{right}~/xgz8~

PRINT Print requested form, perforated edge MUST be at print head /xr~

/XR /XID4=1~{GOTO}C6~/FCCE1~ /XID4=2~{GOTO}C6~/FCCE2~ /XIF4=1~{GOTO}E6~/FCCE1~ /XIF4=2~{GOTO}E6~/FCCE2~ /XR /XID4=1~{GOTO}C6~/FCCE1~ /XID4=2~{GOTO}C6~/FCCE2~ /XID4=3~{GOTO}C6~/FCCE3~ /XIF4=1~{GOTO}E6~/FCCE1~ /XIF4=2~{GOTO}E6~/FCCE2~ /XIF4=3~{GOTO}E6~/FCCE3~ /XIH4=1~{GOTO}J1~{GOTO}D1~{GOTO}G6~/FCCE1~ /XIH4=2~{GOTO}J1~{GOTO}D1~{GOTO}G6~/FCCE2~ /XIH4=3~{GOTO}J1~{GOTO}D1~{GOTO}G6~/FCCE3~ /XR /XID4=1~{GOTO}C1~{GOTO}C6~/FCCE1~ /XID4=2~{GOTO}C1~{GOTO}C6~/FCCE2~ /XID4=3~{GOTO}C1~{GOTO}C6~/FCCE3~ /XID4=4~{GOTO}C1~{GOTO}C6~/FCCE4~ /XIF4=1~{GOTO}C1~{GOTO}E6~/FCCE1~ /XIF4=2~{GOTO}C1~{GOTO}E6~/FCCE2~ /XIF4=3~{GOTO}E6~/FCCE3~ /XIF4=4~{GOTO}E6~/FCCE4~ /XIH4=1~{GOTO}J1~{GOTO}D1~{GOTO}G6~/FCCE1~ /XIH4=2~{GOTO}J1~{GOTO}D1~{GOTO}G6~/FCCE2~ /XIH4=3~{GOTO}J1~{GOTO}D1~{GOTO}G6~/FCCE3~

EXIT\_TO\_LOTUS Exit to the LOTUS access menu /qy

/XID4=1~{GOTO}C6~/FCCE1~

```
Sheet1
```
/XIH4=4~{GOTO}J1~{GOTO}D1~{GOTO}G6~/FCCE4~ /XIJ4=1~{GOTO}n1~{GOTO}D1~{GOTO}I6~/FCCE1~ /XIJ4=2~{GOTO}I6~/FCCE2~ /XIJ4=3~{GOTO}I6~/FCCE3~ /XIJ4=4~{GOTO}I6~/FCCE4~ /XR /XID4=1~{GOTO}C1~{GOTO}C6~/FCCE1~ /XID4=2~{GOTO}C1~{GOTO}C6~/FCCE2~ /XID4=3~{GOTO}C6~/FCCE3~ /XID4=4~{GOTO}C6~/FCCE4~ /XID4=5~{GOTO}C6~/FCCE5~ /XIF4=1~{GOTO}E6~/FCCE1~ /XIF4=2~{GOTO}E6~/FCCE2~ /XIF4=3~{GOTO}E6~/FCCE3~ /XIF4=4~{GOTO}E6~/FCCE4~ /XIF4=5~{GOTO}E6~/FCCE5~ /XIH4=1~{GOTO}J1~{GOTO}D1~{GOTO}G6~/FCCE1~ /XIH4=2~{GOTO}J1~{GOTO}D1~{GOTO}G6~/FCCE2~ /XIH4=3~{GOTO}J1~{GOTO}D1~{GOTO}G6~/FCCE3~ /XIH4=4~{GOTO}J1~{GOTO}D1~{GOTO}G6~/FCCE4~ /XIH4=5~{GOTO}J1~{GOTO}D1~{GOTO}G6~/FCCE5~ /XIJ4=1~{GOTO}n1~{GOTO}D1~{GOTO}I6~/FCCE1~ /XIJ4=2~{GOTO}I6~/FCCE2~ /XIJ4=3~{GOTO}I6~/FCCE3~ /XIJ4=4~{GOTO}I6~/FCCE4~ /XIJ4=5~{GOTO}I6~/FCCE5~ /XIL4=1~{GOTO}K6~/FCCE1~ /XIL4=2~{GOTO}K6~/FCCE2~ /XIL4=3~{GOTO}K6~/FCCE3~ /XIL4=4~{GOTO}K6~/FCCE4~ /XIL4=5~{GOTO}K6~/FCCE5~ /XIN4=1~{GOTO}M6~/FCCE1~ /XIN4=2~{GOTO}M6~/FCCE2~ /XIN4=3~{GOTO}M6~/FCCE3~ /XIN4=4~{GOTO}M6~/FCCE4~ /XIN4=5~{GOTO}M6~/FCCE5~

/XR

There are two methods of combining EXTRACTS from the CFA file. The number you entered, as prompted upon entering this file, is the basis for how many files the ANALYST will to combine. NOTE:

If you enter an incorrect  $#$  of EXTRACTS to combine the file will combine to the last extract it finds, then beep and loose the menu. Hold down the <ALT> Z keys to return to the menu.

The first is AUTO\_COMBINE. This selection will automatically combine the EXTRACT files in numeric order one through six.

You may also combine EXTRACTS based upon your desire to present an analysis first, or last. Upon selecting MANUAL\_COMBINE you will find the cursor located in the 1st Option cell. Type the # of the Option you would like to be combined 1st, press the <Enter> key. Move the cursor to the next Option, enter values repeatedly until last Option. Cursor will stop on last Option (which corresponds with the number typed in upon entering this file). Upon entering last Option number pressing <Enter> will cause Option Extracts to be combined, in the order required.

/XID4=4~{GOTO}C6~/FCCE4~ /XID4=5~{GOTO}C6~/FCCE5~ /XID4=6~{GOTO}C6~/FCCE6~ /XIF4=1~{GOTO}E6~/FCCE1~ /XIF4=2~{GOTO}E6~/FCCE2~ /XIF4=3~{GOTO}E6~/FCCE3~ /XIF4=4~{GOTO}E6~/FCCE4~ /XIF4=5~{GOTO}E6~/FCCE5~ /XIF4=6~{GOTO}E6~/FCCE6~ /XIH4=1~{GOTO}J1~{GOTO}D1~{GOTO}G6~/FCCE1~ /XIH4=2~{GOTO}J1~{GOTO}D1~{GOTO}G6~/FCCE2~ /XIH4=3~{GOTO}J1~{GOTO}D1~{GOTO}G6~/FCCE3~ /XIH4=4~{GOTO}J1~{GOTO}D1~{GOTO}G6~/FCCE4~ /XIH4=5~{GOTO}J1~{GOTO}D1~{GOTO}G6~/FCCE5~ /XIH4=6~{GOTO}J1~{GOTO}D1~{GOTO}G6~/FCCE6~ /XIJ4=1~{GOTO}n1~{GOTO}D1~{GOTO}I6~/FCCE1~ /XIJ4=2~{GOTO}I6~/FCCE2~ /XIJ4=3~{GOTO}I6~/FCCE3~ /XIJ4=4~{GOTO}I6~/FCCE4~ /XIJ4=5~{GOTO}I6~/FCCE5~ /XIJ4=6~{GOTO}I6~/FCCE6~ /XIL4=1~{GOTO}K6~/FCCE1~ /XIL4=2~{GOTO}K6~/FCCE2~ /XIL4=3~{GOTO}K6~/FCCE3~ /XIL4=4~{GOTO}K6~/FCCE4~

/XID4=1~{GOTO}C1~{GOTO}C6~/FCCE1~ /XID4=2~{GOTO}C1~{GOTO}C6~/FCCE2~

/XID4=3~{GOTO}C6~/FCCE3~

/XIL4=5~{GOTO}K6~/FCCE5~ /XIL4=6~{GOTO}K6~/FCCE6~ /XIN4=1~{GOTO}N1~{GOTO}E1~{GOTO}M6~/FCCE1~ /XIN4=2~{GOTO}N1~{GOTO}E1~{GOTO}M6~/FCCE2~ /XIN4=3~{GOTO}n1~{GOTO}E1~{GOTO}M6~/FCCE3~ /XIN4=4~{GOTO}n1~{GOTO}E1~{GOTO}M6~/FCCE4~ /XIN4=5~{GOTO}N1~{GOTO}E1~{GOTO}M6~/FCCE5~ /XIN4=6~{GOTO}N1~{GOTO}E1~{GOTO}M6~/FCCE6~ /XR

GRAPH -- graphs will automatically be saved as CASH FLOWS and PERCENT. by selecting SAVE from the GRAPH sub-menu. HOWEVER, this assumes that you DO NOT HAVE these graph file names already saved (from a previous analysis). If you have saved an these graphs, and want to save them again, it will be necessary to erase the previous CASH FLOWS and PERCENT graphs.

As long as you erase a graph you will be returned to the ANALYST menu. If there are no graph files to erase you will need to Press <CTRL><BREAK> to get out of the LOTUS menu, then <ALT> Z to bring up up the ANALYST menu.

Printing Graphs must be done thruough the PrintGraph Disk. The Graphs created in the CFA and COMPARISON files are stored on the WORK DISK for later printing.

Starting the ANALYST with a just formatted disk will avoid the need to erase any files.